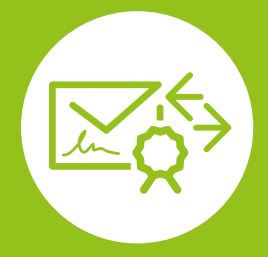

HOW TO CGM KIM

Ihr Weg zur sicheren Kommunikation im Medizinwesen

#### 1. Bestellung der CGM KIM-Adresse(n) im Webshop

Über den CGM KIM-Webshop können Sie auf www.ti-kim.de Ihr Wunschprodukt auswählen und CGM KIM-Adressen in der benötigten Anzahl zusammenstellen. Eine detaillierte Anleitung für die Bestellung einer CGM KIM-Adresse finden Sie in dem Dokument HOW TO KIM-WEBSHOP auf: www.cgm.com/ti-kim  $\rightarrow$  Next steps: KIM von der Bestellung bis zur Nutzung

## $2$ . Bereitstellung der  $\bigoplus\limits_{}^{\bigoplus\hspace{0.5mm} }$  CGM KIM-Adresse(n) und weiterer Informationen im Kundenkonto

Nach erfolgreicher Bestellung werden Ihnen in Ihrem Kundenkonto im CGM KIM-Webshop folgende Komponenten und Informationen für die Einrichtung bereitgestellt:

- Ihre bestellten CGM KIM-Adressen Benötigte Registrierungscodes
	-

#### Meine E-Mail-Adressen

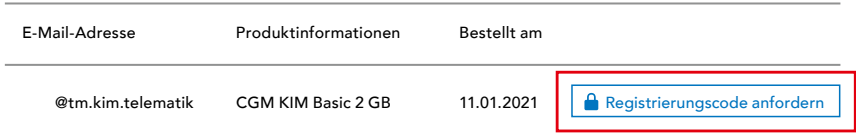

## 3. Registrierung im CGM KIM-Fachdienst

Die initiale und einmalige Registrierung können Sie an einem beliebigen PC mit Zugriff auf einen an die Telematikinfrastruktur (TI) angeschlossenen E-Health-Konnektor durchführen. Hierzu benötigen Sie neben dem Zugriff auf die TI auch Ihre CGM KIM-Adressen, die dazugehörigen Registrierungscodes und den KIM-Assist. Diesen finden Sie direkt in Ihrem CGM-Primärsystem oder als Download im Kundenkonto des CGM KIM-Webshops. Die Registrierung erfolgt, nachdem Sie sich mit Ihrem elektronischen Heilberufsausweis (eHBA) oder Ihrer Institutionskarte (SMC-B) mit der jeweils dazugehörigen PIN authentifiziert haben.

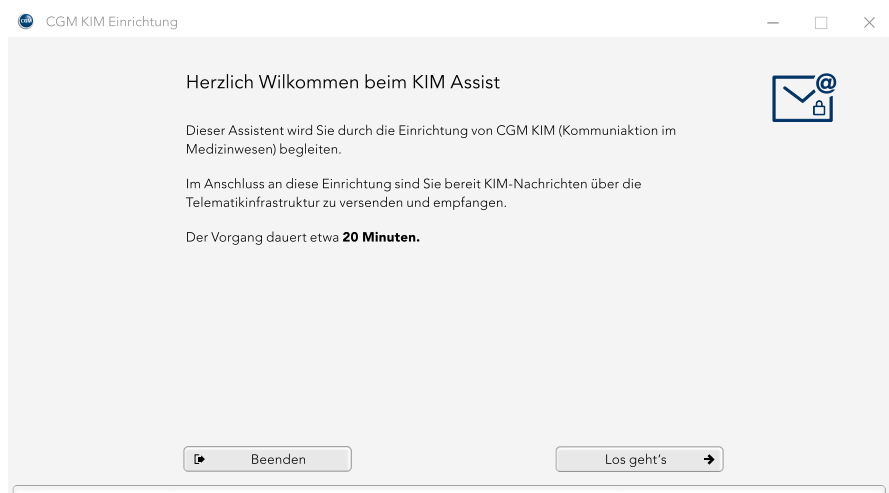

Während des Registrierungsvorgangs vergeben Sie ein individuelles Passwort (je CGM KIM-Adresse), das Sie später bei der Installation benötigen. Bitte notieren Sie sich alle Passwörter mit den dazugehörigen CGM KIM-Adressen und bewahren Sie diese an einem sicheren Ort auf. Anwender mit einem TI-Zugang der CGM beispielsweise auf dem Merkblatt Wichtige Kenndaten und Zugangsdaten der Institution.

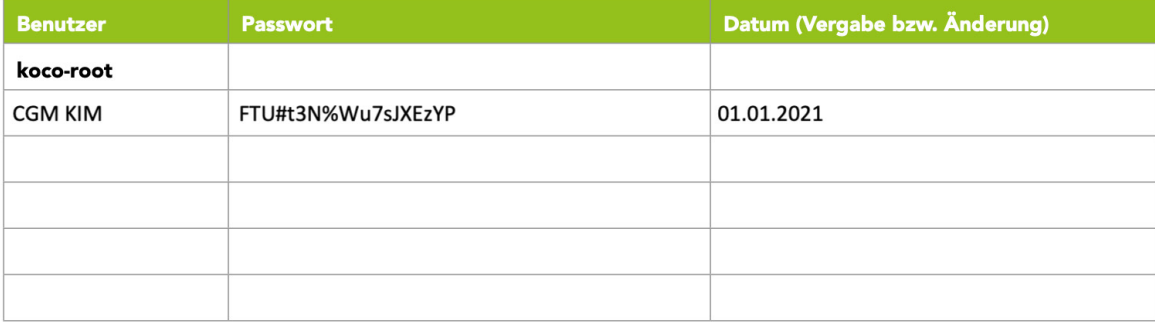

Zusätzlich werden Sie nach Abschluss der Registrierung automatisch und verpflichtend im zentralen, bundesweiten KIM-Adressverzeichnis gelistet. In diesem Adressbuch der TI sind alle KIM-Teilnehmer auffindbar, wodurch ein umständliches Suchen von E-Mail-Adressen entfällt.

Nach Abschluss der KIM-Registrierung erfolgt die INSTALLATION DES CLIENTMODULS.

#### 4. Installation des Clientmoduls

Das Clientmodul ist die Verbindungskomponente zwischen Ihrem Clientsystem, dem Konnektor und dem zentralen CGM KIM-Fachdienst. Die Installation des Clientmoduls erfolgt an einem beliebigen PC mit Zugriff auf einen an die TI angeschlossenen E-Health-Konnektor über den KIM-Assist.

#### 5. Konfiguration des Clientsystems

An den Arbeitsplätzen, an denen die KIM-Kommunikation erfolgen soll, muss nun das entsprechende Clientsystem konfiguriert werden. Sie können den CGM KIM-Fachdienst direkt über Ihr Primärsystem\* nutzen. Eine detaillierte Anleitung für die Konfiguration Ihres Clientsystems wird Ihnen von Ihrem Primärsystem-Hersteller bei Verfügbarkeit bereitgestellt.

\*Ein Modul in Ihrem Primärsystem muss vom Primärsystem-Hersteller zur Verfügung gestellt werden und kann zusätzliche Kosten erzeugen.

# 6. Versand einer Testnachricht

Nach erfolgreicher Einrichtung Ihres KIM-Zugangs empfehlen wir Ihnen, einen Test durchzuführen. Hierzu können Sie eine Testnachricht von Ihrer CGM KIM-Adresse an Ihre eigene CGM KIM-Adresse senden.

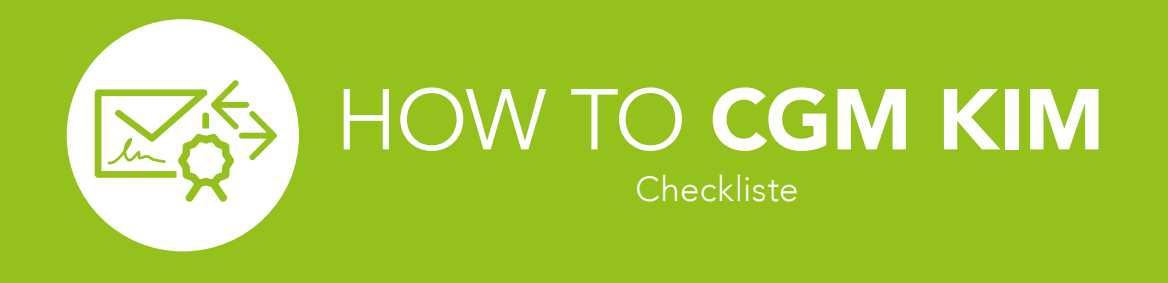

# Grundvorraussetzung

- Funktionsfähiger Zugang in die Telematikinfrastruktur
- Sicherer Internetzugang

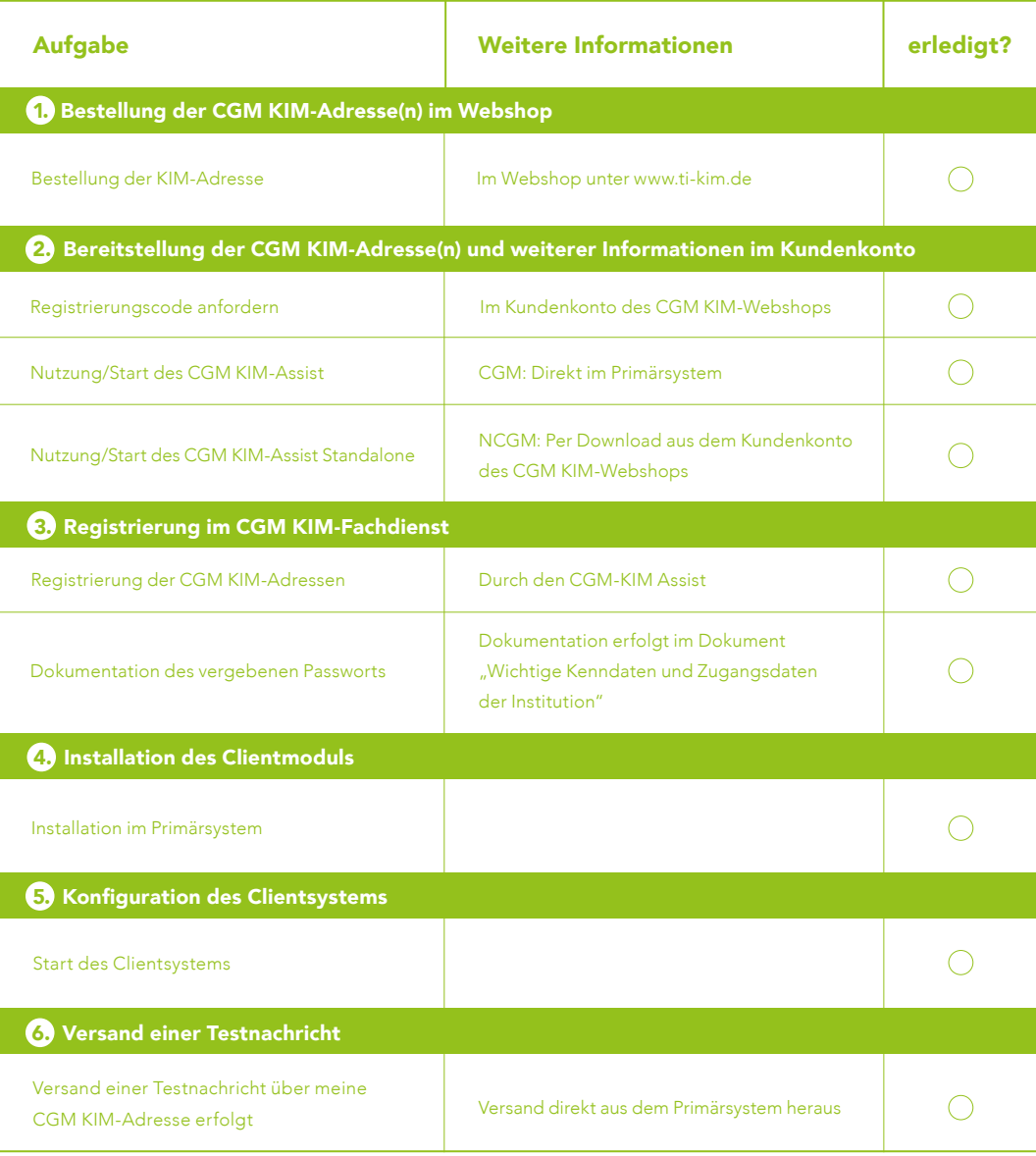

## CompuGroup Medical Deutschland AG

Geschäftsbereich Telematikinfrastruktur Maria Trost 21 | 56070 Koblenz

Stand: Januar 2021

T +49 (0) 261 8000 - 2323 (für Praxen) T +49 (0) 261 8000 - 2355 (für Apotheken) F +49 (0) 261 8000 - 2399

#### cgm.com/ti-kim

How to CGM KIM-SHOP Seite 4 von 4

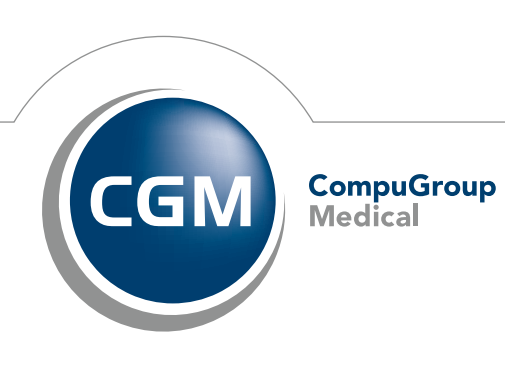

**Synchronizing Healthcare**